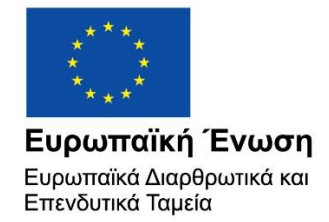

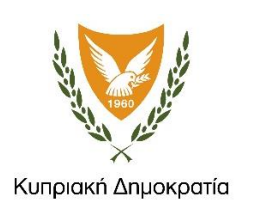

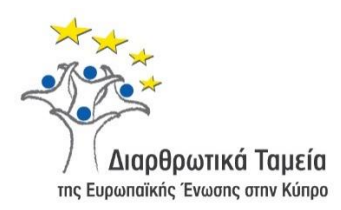

# **ΕΓΧΕΙΡΙΔΙΟ ΧΡΗΣΗΣ ΟΛΟΚΛΗΡΩΜΕΝΟΥ ΠΛΗΡΟΦΟΡΙΑΚΟΥ ΣΥΣΤΗΜΑΤΟΣ (ΟΠΣ) ΓΙΑ ΤΗΝ ΠΡΟΓΡΑΜΜΑΤΙΚΗ ΠΕΡΙΟΔΟ ΣΕΣ 2014-2020**

# **ΕΝΟΤΗΤΑ «ΟΛΟΚΛΗΡΩΣΗ ΕΡΓΩΝ ΣΧΕΔΙΩΝ ΧΟΡΗΓΙΩΝ»**

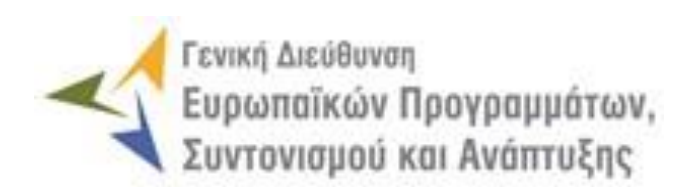

**1η Έκδοση: 2023**

# *<u>ΠΕΡΙΕΧΟΜΕΝΑ</u>*

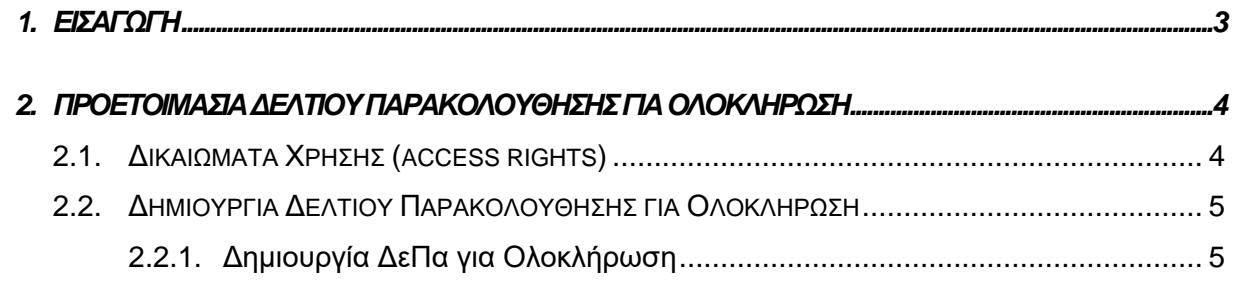

## ΠΙΝΑΚΑΣ ΟΘΟΝΩΝ ΣΥΣΤΗΜΑΤΟΣ

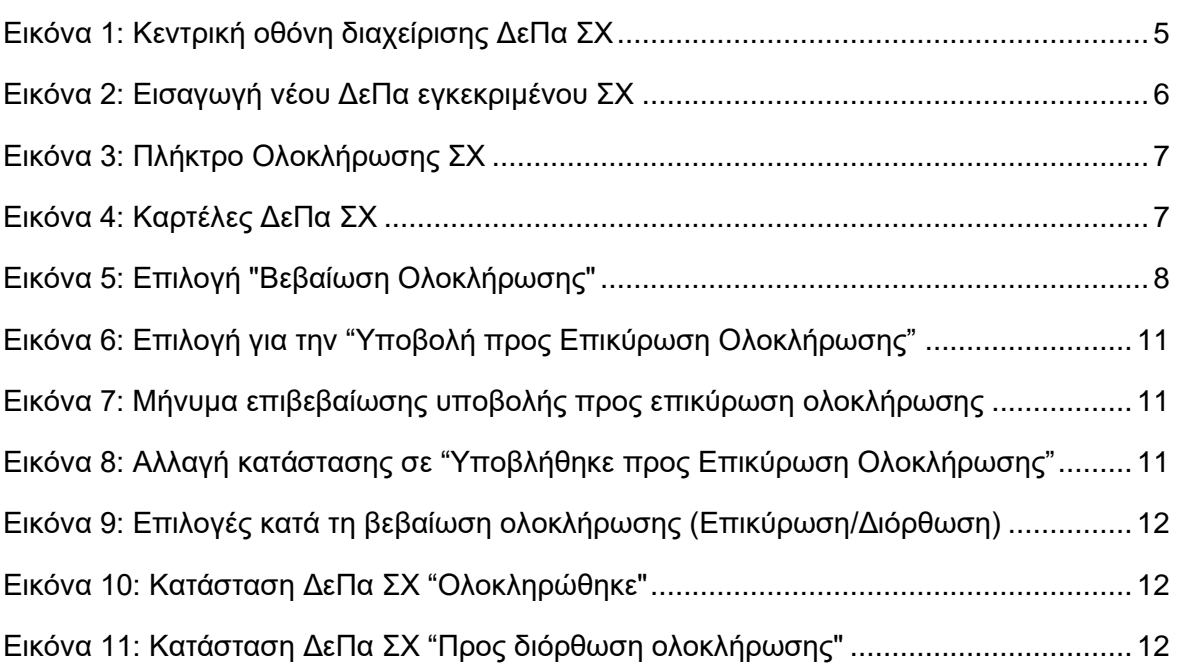

## <span id="page-3-0"></span>1. ΕΙΣΑΓΩΓΗ

Το παρόν Εγχειρίδιο Χρήσης (user manual) περιλαμβάνει κατευθυντήριες οδηγίες προς τους χρήστες του Ολοκληρωμένου Πληροφοριακού Συστήματος (ΟΠΣ) της Προγραμματικής Περιόδου 2014 – 2020. Ειδικότερα, στο παρόν Εγχειρίδιο Χρήσης περιλαμβάνονται οδηγίες προς τους χρήστες του ΟΠΣ που διαθέτουν τα κατάλληλα δικαιώματα (βάσει του ρόλου και των αρμοδιοτήτων τους), για τη διαδικασία Ολοκλήρωσης Έργου Σχεδίου Χορηγιών (ΣΧ) στα Επιχειρησιακά Προγράμματα της Προγραμματικής Περιόδου 2014 – 2020.

Η διαδικασία Ολοκλήρωσης Σχεδίων Χορηγιών υποστηρίζεται από το **Υποσύστημα «Έργα ΣΧ»** → **«Δελτία Παρακολούθησης (ΔεΠα)».** 

Το **Υποσύστημα «Έργα ΔΣ»** → **«Δελτία Παρακολούθησης (ΔεΠα)»** καλύπτει τις ακόλουθες λειτουργίες ολοκλήρωσης:

- o Δημιουργία νέου ΔεΠα
- o Διαγραφή ΔεΠα
- o Αναζήτηση ΔεΠα
- o Απόφαση Ολοκλήρωσης Σχεδίου Χορηγιών

Στα κεφάλαια που ακολουθούν περιγράφονται αναλυτικά οι ενέργειες που απαιτείται να γίνουν από τους κατάλληλα εξουσιοδοτημένους χρήστες του ΟΠΣ για την εκτέλεση των ανωτέρω λειτουργιών.

#### <span id="page-4-0"></span>2. ΠΡΟΕΤΟΙΜΑΣΙΑ ΔΕΛΤΙΟΥ ΠΑΡΑΚΟΛΟΥΘΗΣΗΣ **TIA** ΟΛΟΚΛΗΡΩΣΗ

### <span id="page-4-1"></span>**2.1. ΔΙΚΑΙΩΜΑΤΑ ΧΡΗΣΗΣ (ACCESS RIGHTS)**

Στον πίνακα που ακολουθεί παρουσιάζονται τα δικαιώματα που έχει κάθε ρόλος χρήστη του ΟΠΣ αναφορικά με την διαδικασία δημιουργίας ΔεΠα για ολοκλήρωση Έργων ΣΧ.

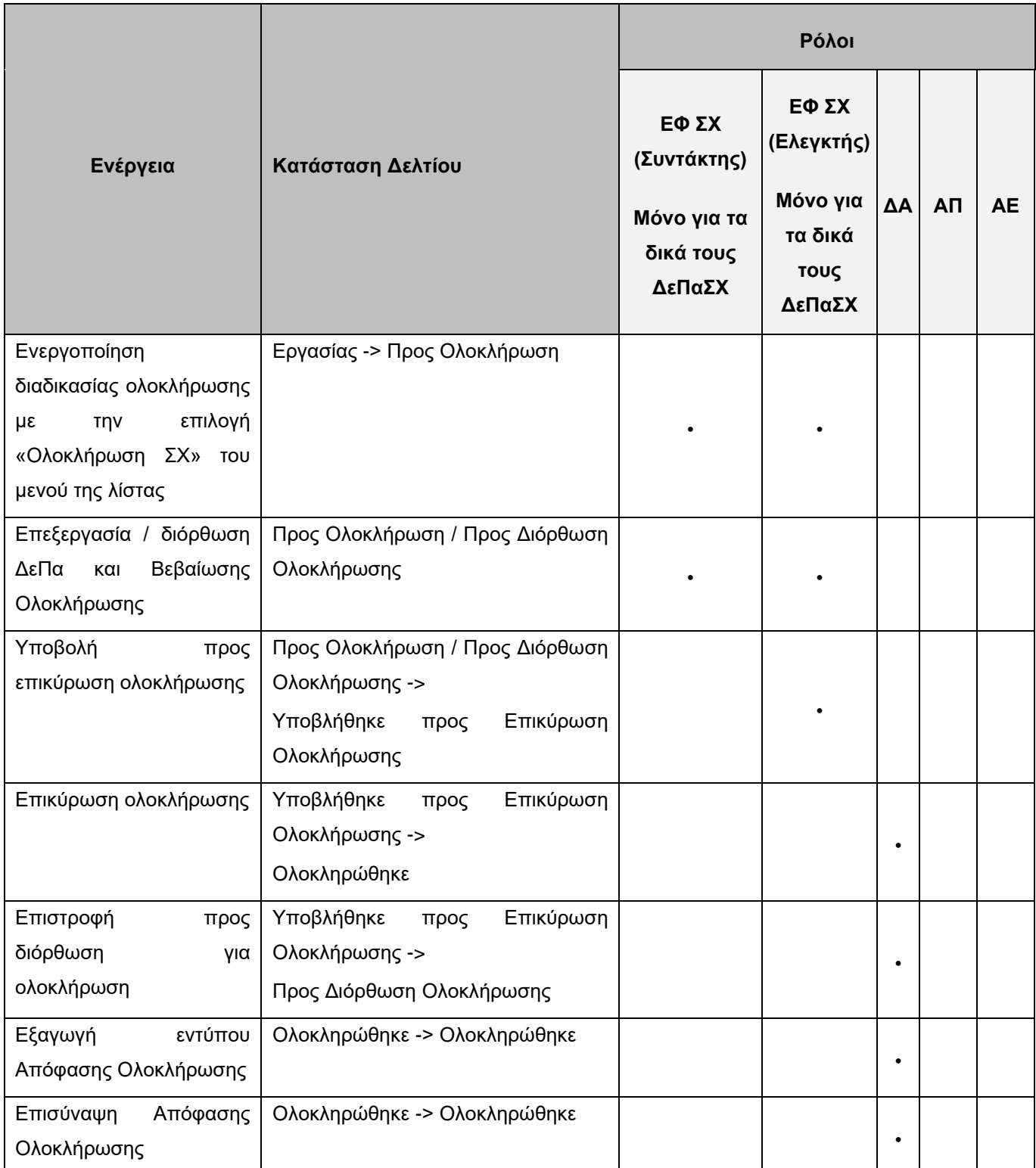

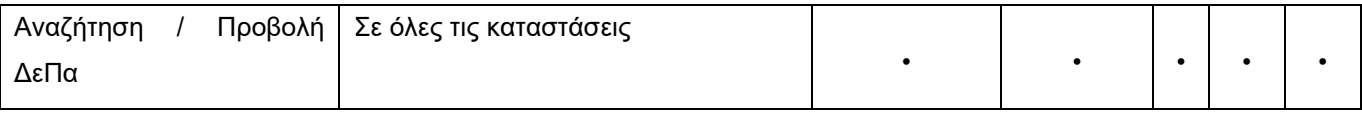

Στις παραγράφους που ακολουθούν περιγράφονται αναλυτικά οι καταστάσεις που λαμβάνει ένα ΔεΠα ΣΧ για ολοκλήρωση, καθώς και οι διακριτές ενέργειες που εκτελούνται από τους εγγεγραμμένους χρήστες του ΟΠΣ 2014-2020.

### <span id="page-5-0"></span>**2.2. ΔΗΜΙΟΥΡΓΙΑ ΔΕΛΤΙΟΥ ΠΑΡΑΚΟΛΟΥΘΗΣΗΣ ΓΙΑ ΟΛΟΚΛΗΡΩΣΗ**

### <span id="page-5-1"></span>*2.2.1. Δημιουργία ΔεΠα για Ολοκλήρωση*

Ο χρήστης με κατάλληλα δικαιώματα πλοηγείται στο κεντρικό μενού επιλογών αριστερά και επιλέγει «Έργα ΣΧ» και στη συνέχεια «Δελτία Παρακολούθησης» (τελευταία επιλογή), όπως φαίνεται στην οθόνη που ακολουθεί.

| ×                                                         |               | Ευρωπαϊκών Προγραμμάτων<br>Συντονισμού και Ανόπτυξης                                             |                                                                                                    | 內                 | {ଠି}<br>Ø | $\mathcal{L}$                | $\cap$<br>ℒ |
|-----------------------------------------------------------|---------------|--------------------------------------------------------------------------------------------------|----------------------------------------------------------------------------------------------------|-------------------|-----------|------------------------------|-------------|
| Dashboard                                                 |               |                                                                                                  |                                                                                                    |                   |           |                              |             |
| Κονσόλα Διαχείρισης                                       |               | <b>MON XOPHFION</b>                                                                              |                                                                                                    |                   |           |                              |             |
| Web Service API                                           |               |                                                                                                  |                                                                                                    |                   |           |                              |             |
| Ασφάλεια                                                  |               |                                                                                                  |                                                                                                    |                   |           | <b>X</b> EXPORT              |             |
| Ειδοποιήσεις                                              |               |                                                                                                  |                                                                                                    | Προϋπολογισμός ΣΧ |           |                              |             |
| Παραμετρικά Στοιχεία                                      | $\rightarrow$ |                                                                                                  | <b>ε</b> Ενδιάμεσος Φορέας                                                                              | $(\epsilon)$      |           | Κατάσταη                     |             |
| Προγραμματισμός                                           | $\mathcal{Q}$ | ΠΛΟΥΤΙΣΜΟΥ ΚΑΙ ΕΚΣΥΧΡΟΝΙΣΜΟΥ ΤΟΥ ΤΟΥΡΙΣΤΙΚΟΥ ΠΡΟΪΟΝΤΟΣ ΓΙΑ ΤΗΝ ΕΠΙΜΗΚΥΝΣΗ ΤΗΣ ΤΟΥΡΙΣΤΙΚΗΣ        | Κυπριακός Οργανισμός Τουρισμού (ΚΟΤ) (ΕΦ ΣΧ)                                                            | 16.000.000,00 €   |           | Εργασίας                     |             |
| Έργα ΔΣ                                                   | $\approx$     | ΑΝΤΑΓΩΝΙΣΤΙΚΟΤΗΤΑΣ ΤΩΝ ΜΙΚΡΟΜΕΣΑΙΩΝ ΕΠΙΧΕΙΡΗΣΕΩΝ ΤΟΥ ΜΕΤΑΠΟΙΗΤΙΚΟΥ ΤΟΜΕΑ ΚΑΙ ΑΛΛΩΝ<br>ΤΗΡΙΟΤΗΤΩΝ | Υπουργείο Ενέργειας, Εμπορίου, Βιομηχανίας και Τουρισμού (ΕΦ ΣΧ)                                        | 20.676.471,00 €   |           | Εργασίας                     | ती          |
| Έργα ΣΧ                                                   | ¥             | <i>ειρηματικότητας</i>                                                                           | Υπουργείο Ενέργειας, Εμπορίου, Βιομηχανίας και Τουρισμού (ΕΦ ΣΧ)                                        | 12.852.941.00 €   |           | Εργασίας                     |             |
| Διαχείριση ΣΧ                                             |               | ΕΠΙΧΕΙΡΗΜΑΤΙΚΟΤΗΤΑΣ                                                                              | Υπουργείο Ενέργειας, Εμπορίου, Βιομηχανίας και Τουρισμού (ΕΦ ΣΧ)                                        | 5.000.000.006     |           | Εργασίας Α                   |             |
| Διαχείριση Προσκλήσεων                                    |               | ΙΙΧΕΙΡΗΣΕΙΣ                                                                                      | Υπουργείο Ενέργειας, Εμπορίου, Βιομηχανίας και Τουρισμού (ΕΦ ΣΧ)                                        | 8.700.000,00 €    |           | Εργασίας                     |             |
| Αιτήσεις / Τεχνικά Δελτία (ΤΔΕ)                           |               | ΕΠΙΧΕΙΡΗΜΑΤΙΚΗΣ ΚΑΙΝΟΤΟΜΙΑΣ                                                                      | Υπουργείο Ενέργειας, Εμπορίου, Βιομηχανίας και Τουρισμού (ΕΦ ΣΧ)                                        | 22.000.000,00 €   |           | Εργασίας                     |             |
| Αιτήματα Καταβολής Χορηγίας                               |               | γτων ζημιών που προκαλούνται στα αλιέυματα από προστατευόμενα θηλαστικά                          | Τμήμα Αλιείας και Θαλάσ. Ερευνών / Υπουργείο Γεωργίας, Αγροτικής Ανάπτυξης και<br>Περιβάλλοντος (ΕΦ ΣΧ) | 2.000.000,00 €    |           | Εργασίας                     | A           |
| Αναφορά Προκαταβολών Πρ.2 της<br>Τελικής Αίτησης Πληρωμής |               | ών Παράκτιας Αλιείας Μικρής Κλίμακας                                                             | Τμήμα Αλιείας και Θαλάσ. Ερευνών / Υπουργείο Γεωργίας, Αγροτικής Ανάπτυξης και<br>Περιβάλλοντος (ΕΦ ΣΧ) | 3.000.000,00 €    |           | Εργασίας (1)                 |             |
| Αναφορά Προκαταβολών Πρ. 7<br>Λογαριασμών                 |               | γοκέφαλου στα παράκτια νερά της Κύπρου                                                           | Τμήμα Αλιείας και Θαλάσ. Ερευνών / Υπουργείο Γεωργίας, Αγροτικής Ανάπτυξης και<br>Περιβάλλοντος (ΕΦ ΣΧ) | 550.000,00 €      |           | Εργασίας                     |             |
|                                                           |               | πμού απαραίτητου για διασφάλιση διαβίβασης δεδομένων αλιείας                                     | Τμήμα Αλιείας και Θαλάσ. Ερευνών / Υπουργείο Γεωργίας, Αγροτικής Ανάπτυξης και<br>Περιβάλλοντος (ΕΦ ΣΧ) | 300.000,00 €      |           | Εργασίας                     |             |
| Δελτία Παρακολούθησης ΣΧ<br>Έλεγχοι & Επαληθεύσεις        | $\mathcal{G}$ | στην Υδατοκαλλιέργεια                                                                            | Τμήμα Αλιείας και Θαλάσ. Ερευνών / Υπουργείο Γεωργίας, Αγροτικής Ανάπτυξης και<br>Περιβάλλοντος (ΕΦ ΣΧ) | 1.400.000,00 €    |           | Προς διόρθωση<br>ολοκλήρωσης | n           |
| Χρηματορροές                                              |               | όσληψη Ατόμων με Χρόνιες Παθήσεις                                                                | Τμήμα Εργασίας / Υπουργείο Εργασίας, Πρόνοιας και Κοινωνικών Ασφαλίσεων (ΕΦ<br>EX)                      | 1.000.000,00 €    |           | Εργασίας                     | டு          |
|                                                           |               |                                                                                                  |                                                                                                    |                   |           |                              |             |

<span id="page-5-2"></span>*Εικόνα 1: Κεντρική οθόνη διαχείρισης ΔεΠα ΣΧ*

Στη συνέχεια εμφανίζεται στην οθόνη η λίστα ΔεΠα Έργων ΣΧ του Φορέα στον οποίο ανήκει ο χρήστης. Η λίστα είναι σε μορφή πίνακα και περιλαμβάνει βασικές πληροφορίες όπως ο Τίτλος ΣΧ, Ενδιάμεσος Φορέας κ.λπ. Για τη δημιουργία ΔεΠα για ολοκλήρωση, ο χρήστης μπορεί να επιλέξει πάνω δεξιά το κουμπί και στη συνέχεια να συνδέσει το ΔεΠα με το εγκεκριμένο ΣΧ, όπως φαίνεται στην εικόνα παρακάτω.

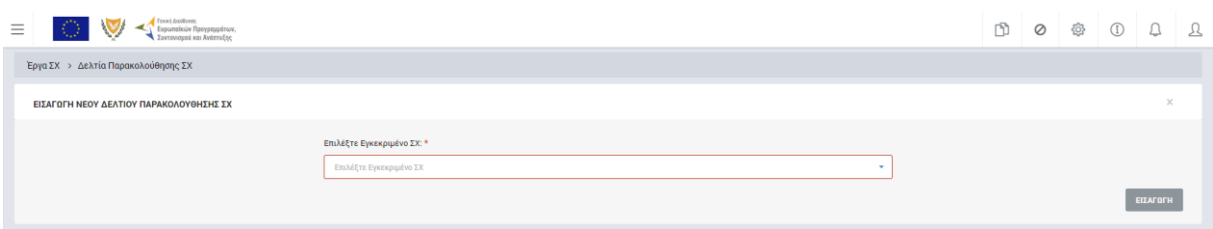

<span id="page-6-0"></span>*Εικόνα 2: Εισαγωγή νέου ΔεΠα εγκεκριμένου ΣΧ*

Η εκκίνηση της διαδικασίας ολοκλήρωσης από τον ΕΦΣΧ (επιλογή «Ολοκλήρωση ΣΧ» στο μενού επιλογών της λίστας των ΔεΠαΣΧ) επιτρέπεται μόνο για τα ΔεΠα που βρίσκονται σε κατάσταση «Εργασίας» ή «Προς διόρθωση ολοκλήρωσης» και δεν θα είναι ενεργή ή δεν θα εμφανίζεται καθόλου στις υπόλοιπες καταστάσεις. Κατά την αρχική εκκίνηση της διαδικασίας ολοκλήρωσης από τον ΕΦΣΧ, δηλαδή όταν το ΔεΠαΣΧ είναι σε κατάσταση «Εργασίας» και επιλέγεται το «Ολοκλήρωση ΣΧ» από το μενού της λίστας, το σύστημα κάνει αυτόματους ελέγχους και εμφανίζει τα αντίστοιχα μηνύματα λάθους κατά περίπτωση:

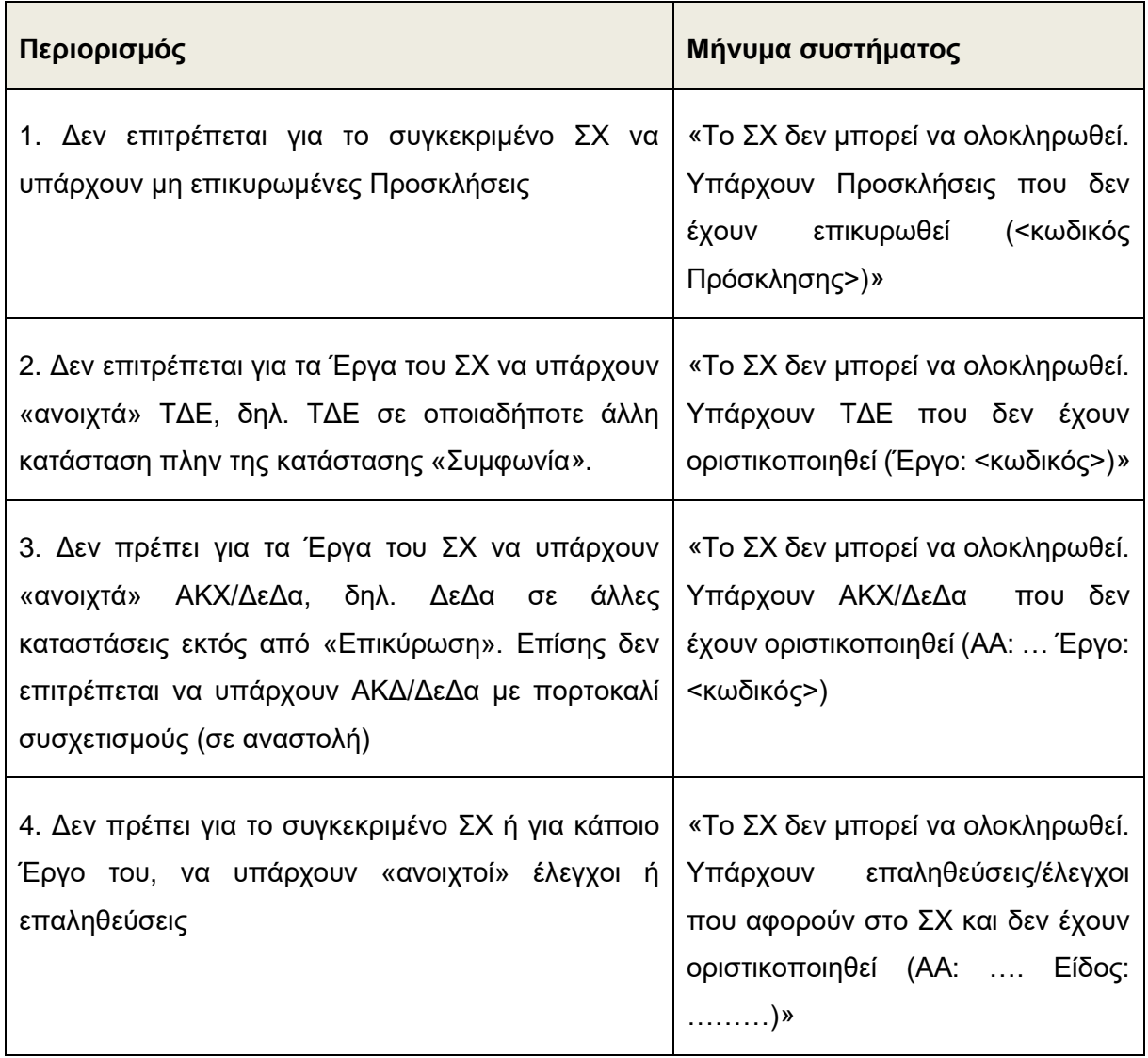

Μετά την αρχική εκκίνηση της διαδικασίας ολοκλήρωσης από τον ΕΦΣΧ, δηλαδή από τη στιγμή που ένα ΔεΠαΣΧ παίρνει την κατάσταση «Προς ολοκλήρωση» και έπειτα, υπάρχουν οι

παρακάτω επιπρόσθετοι περιορισμοί, με μήνυμα σφάλματος: «*Το συγκεκριμένο ΣΧ βρίσκεται σε διαδικασία ολοκλήρωσης ή έχει ολοκληρωθε*ί»:

- Δεν επιτρέπεται η νέα έκδοση του ΣΧ (Διαχείριση ΣΧ)
- Δεν επιτρέπεται η δημιουργία Πρόσκλησης για το ΣΧ
- Δεν επιτρέπεται η δημιουργία ή τροποποίηση ΤΔΕ για τα Έργα του ΑΚΧ
- Δεν επιτρέπεται η απένταξη έργων του ΣΧ
- Δεν επιτρέπεται η δημιουργία νέου ΑΚΧ/ΔεΔα για τα Έργα του ΣΧ
- Δεν επιτρέπεται η επιλογή του ΣΧ ή Έργων του, στην ταυτότητα ελέγχου σε κανέναν/καμία από τους Ελέγχους και Επαληθεύσεις του συστήματος.

Στη συνέχεια, κι εφόσον δεν ισχύουν οι ανωτέρω περιορισμοί, ο χρήστης αναζητά και εντοπίζει στη λίστα το ΔεΠα του Έργου ΣΧ προς ολοκλήρωση το οποίο βρίσκεται σε κατάσταση «Εργασίας», και πατώντας στο εικονίδιο  $\blacktriangleright$  επιλέγει από το μενού που εμφανίζεται την τελευταία επιλογή «Ολοκλήρωση ΣΧ», όπως φαίνεται στην παρακάτω εικόνα.

| $=$ | Ευρωποϊκών Προγραμμάτων,<br>Συνταγγευειά κει Ανάπτυξης                                                                                       |                                                                                                    | Ø<br>-63        |                               |
|-----|----------------------------------------------------------------------------------------------------|----------------------------------------------------------------------------------------------------|-----------------|-------------------------------|
| 19  | <b>RESTART 2016-2020 A</b>                                                                                                    | Ίδρυμα Προώθησης Έρευνας (ΕΦ ΣΧ)                                                                        | 40.760.000.00 € | superpassion school           |
| 20  | <b>RESTART 2016-2020 B</b>                                                                                                    | Ιδρυμα Προώθησης Έρευνας (ΕΦ ΣΧ)                                                                        | 33.930.000,00 € | Epyasias A                    |
| 21  | Σχέδιο Χορηγιών για επενδύσεις στα αλιευτικά σκάφη                                                                                           | Τμήμα Αλιείας και Θαλάσ. Ερευνών / Υπουργείο Γεωργίας, Αγροτικής Ανάπτυξης και<br>Περιβάλλοντος (ΕΦ ΣΧ) | 680.000,00 €    | Εργασίας                      |
| 22  | Σχέδιο Χορηγιών για άμβλυνση των επιπτώσεων της κλιματικής αλλαγής και βελτίωση της ενεργειακής απόδοσης των αλιευτικών σκαφών               | Τμήμα Αλιείας και Θαλάσ. Ερευνών / Υπουργείο Γεωργίας, Αγροτικής Ανάπτυξης και<br>Περιβάλλοντος (ΕΦ ΣΧ) | 160,000,00 €    | Εργασίας                      |
| 23  | Σχέδιο Χορηγιών για αντικατάσταση ή εκσυγχρονισμό κύριων ή βοηθητικών κινητήρων στα αλιευτικά σκάφη                                          | Τμήμα Αλιείας και Θαλάσ. Ερευνών / Υπουργείο Γεωργίας, Αγροτικής Ανάπτυξης και<br>Περιβάλλοντος (ΕΦ ΣΧ) | 160,000,00 €    | Εργασίας                      |
| 24  | Σχέδιο Χορηγιών για επενδύσεις στον τομέα εμπορίας αλιευτικών προϊόντων                                                                      | Τμήμα Αλιείας και Θαλάσ. Ερευνών / Υπουργείο Γεωργίας, Αγροτικής Ανάπτυξης και<br>Περιβάλλοντος (ΕΦ ΣΧ) | 800.000,00 €    | Εργασίας                      |
| 25  | Σχέδιο Χορηγιών για αγορά απωθητικού εξοπλισμού για προστασία των θαλάσσιων προστατευόμενων ειδών                                            | Τμήμα Αλιείας και Θαλάσ. Ερευνών / Υπουργείο Γεωργίας, Αγροτικής Ανάπτυξης και<br>Περιβάλλοντος (ΕΦ ΣΧ) | 300.000,00 €    | Εργασίας                      |
| 26  | Σχέδιο Χορηγιών Ενίσχυσης της Εμπορίας και της Μεταποίησης των Αλιευτικών Προϊόντων (Χονδρικό Εμπόριο) ΤΟΔΑ Λεμεσού                          | Αναπτυξιακή Εταιρεία Λεμεσού Λτδ (ΕΦ ΣΧ)                                                                | 600.000.00€     | Εργασίας                      |
| 27  | Σχέδιο Προσωρινής Παύσης Αλιευτικών Δραστηριοτήτων                                                                                           | Τμήμα Αλιείας και Θαλάσ. Ερευνών / Υπουργείο Γεωργίας, Αγροτικής Ανάπτυξης και<br>Περιβάλλοντος (ΕΦ ΣΧ) | 750.000.00€     | Εργασίας<br>$\theta$          |
| 28  | Σχέδιο παροχής αντιστάθμισης σε υδατοκαλλιεργητές για την προσωρινή αναστολή ή μείωση της παραγωγής/εξαλιεύσεων λόγω έξαρσης του<br>Covid-19 | Τμήμα Αλιείας και Θαλάσ. Ερευνών / Υπουργείο Γεωργίας, Αγροτικής Ανάπτυξης και<br>Περιβάλλοντος (ΕΦ ΣΧ) | 2.275.000.00 €  | Εργασίας                      |
| 29  | Νέο Σχέδιο Παροχής Κινήτρων για την Πρόσληψη Ατόμων με Χρόνιες Παθήσεις                                                                      | ΓΔ ΕΠΣΑ (ΔΑ)                                                                                            | 2.000.000,00 €  | Εργασίας                      |
| 30  | testForn NEw OPS                                                                                                    | ΓΔ ΕΠΣΑ (ΔΑ)                                                                                            | 3.100,00 €      | <i>/</i> Επεξεργασία          |
| 31  | Σχέδιο Παροχής Κινήτρων για την πρόσληψη δικαιούχων ελάχιστου εγγυημένου εισοδήματος σε συνδυασμό με τρίμηνη κατάρτιση                       | ΓΔ ΕΠΣΑ (ΔΑ)                                                                                            | 5.000.000,00 €  | ' Ολοκλήρωση<br>Ολοκλήρωση ΣΧ |
| 32  | Σχέδιο Ενίσχυσης της Εμπορίας και της Μεταποίησης των Αλιευτικών Προϊόντων (Λιανικό Εμπόριο) ΤΟΔΑ Λεμεσού                                    | ΓΔ ΕΠΣΑ (ΔΑ)                                                                                            | 300.000.00 €    | ζει Στιγμιότυπα               |

<span id="page-7-0"></span>*Εικόνα 3: Πλήκτρο Ολοκλήρωσης ΣΧ*

Επιλέγοντας τη λειτουργία «Ολοκλήρωση ΣΧ», βγαίνει μήνυμα επιβεβαίωσης (ΝΑΙ/ΟΧΙ), με λεκτικό: «*Είστε σίγουροι ότι έχουν υλοποιηθεί όλες οι απαιτούμενες ενέργειες για την ολοκλήρωση του Σχεδίου Χορηγιών;».* Με την επιβεβαίωση του παραπάνω μηνύματος, ανοίγει το ΔεΠα κανονικά και η κατάστασή του αλλάζει από «Εργασίας» σε «Προς Ολοκλήρωση».

Ταυτόχρονα, μεταφέρεται στην οθόνη που παρουσιάζεται στην εικόνα που ακολουθεί, με τις ακόλουθες καρτέλες:

| Επεξεργασία Στοιχείων Δελτίου Παρακολούθησης ΣΧ |                       |                                   |                                                                 |                             |                 |  |  |  |  |
|-------------------------------------------------|-----------------------|-----------------------------------|-----------------------------------------------------------------|-----------------------------|-----------------|--|--|--|--|
| Στοιχεία Ταυτότητας                             | Κατάλογος Προσκλήσεων | Πρόοδος Υλοποίησης<br>Προσκλήσεων | Πρόοδος Υλοποίησης<br>Πρόοδος Δαπανών<br>Σχεδίου<br>Προσκλήσεων | Πρόοδος Δαπανών<br>Σχεδίου. | Πρόοδος Δεικτών |  |  |  |  |

<span id="page-7-1"></span>*Εικόνα 4: Καρτέλες ΔεΠα ΣΧ*

Ειδικότερα, τα ΔεΠα ΣΧ που είναι σε κατάσταση «Προς Ολοκλήρωση» λειτουργούν όπως ισχύει, δηλαδή ενημερώνονται με τα στοιχεία που υπολογίζονται αυτόματα και είναι επεξεργάσιμα στα input πεδία, με τις εξής διαφορές:

- Στις καρτέλες «Κατάλογος Προσκλήσεων» και «Πρόοδος Δαπανών Προσκλήσεων»:
	- o η υποκαρτέλα Β (Προγραμματισμένες Προσκλήσεις που δεν έχουν προκηρυχθεί) είναι απενεργοποιημένη (μη επεξεργάσιμα).
	- o η υποκαρτέλα Γ (Πρόσθετες Προσκλήσεις) θα είναι απενεργοποιημένη (μη επεξεργάσιμα) και εμφανίζεται κενή.
- Στην καρτέλα «Πρόοδος Υλοποίησης Προσκλήσεων, τα στοιχεία για τις στήλες «Αριθμός» και «Επιλέξιμη Δημόσια Δαπάνη (χορηγία)» υπολογίζονται αυτόματα από το σύστημα (όπως ισχύει) και υπάρχει δυνατότητα επεξεργασίας τους από τον ΕΦΣΧ.
- Στην καρτέλα «Πρόοδος Δαπανών Προσκλήσεων», όλα τα στοιχεία προγραμματισμού (Προβλεπόμενες Καταβολές Χορηγιών και Προγραμματιζόμενες Καταβολές Χορηγιών) σε όλες τις κατηγορίες Προσκλήσεων εμφανίζονται μηδενικά.
- Στην καρτέλα Πρόοδος Δεικτών:
	- o οι στήλες 3, 4, 10 και 11 παίρνουν νέα ονομασία, χωρίς τη λέξη "Τρέχουσα". Ομοίως φεύγει η λέξη «Τρέχουσα» από τα αντίστοιχα labels των πεδίων στο παράθυρο επεξεργασίας.
	- o στο παράθυρο επεξεργασίας θα είναι κλειδωμένα (μη επεξεργάσιμα) όλα τα πεδία που αφορούν σε Πρόβλεψη («Πρόβλεψη Τιμής Στόχου» και «Νέα Πρόβλεψη Οροσήμου», συνολικά και αναλυτικά ανά φύλο όπου υπάρχει).
- Στο μενού επιλογών μέσα στο Δελτίο, εμφανίζεται νέα επιλογή: «Βεβαίωση Ολοκλήρωσης»
- | Εμφάνιση ΔεΠα <sup>9</sup> Ιστορικό ενεργειών **3** Βεβαίωση Ολοκλήρωσης

### <span id="page-8-0"></span>*Εικόνα 5: Επιλογή "Βεβαίωση Ολοκλήρωσης"*

Ο χρήστης, αφού επεξεργαστεί τα παραπάνω επεξεργάσιμα πεδία κι εφόσον επιλέξει την «Βεβαίωση Ολοκλήρωσης», εμφανίζεται παράθυρο με τίτλο «Βεβαίωση Ολοκλήρωσης», που περιέχει κατάλογο των στοιχείων που βεβαιώνει ο ΕΦΣΧ, με επιλογές «ΝΑΙ» ή «Δ/Ε» για κάθε

στοιχείο/γραμμή του καταλόγου (check boxes, υποχρεωτικά) και default τιμή το κενό (μη επιλεγμένο), όπως φαίνεται παρακάτω:

 $\mathbf{r}$ 

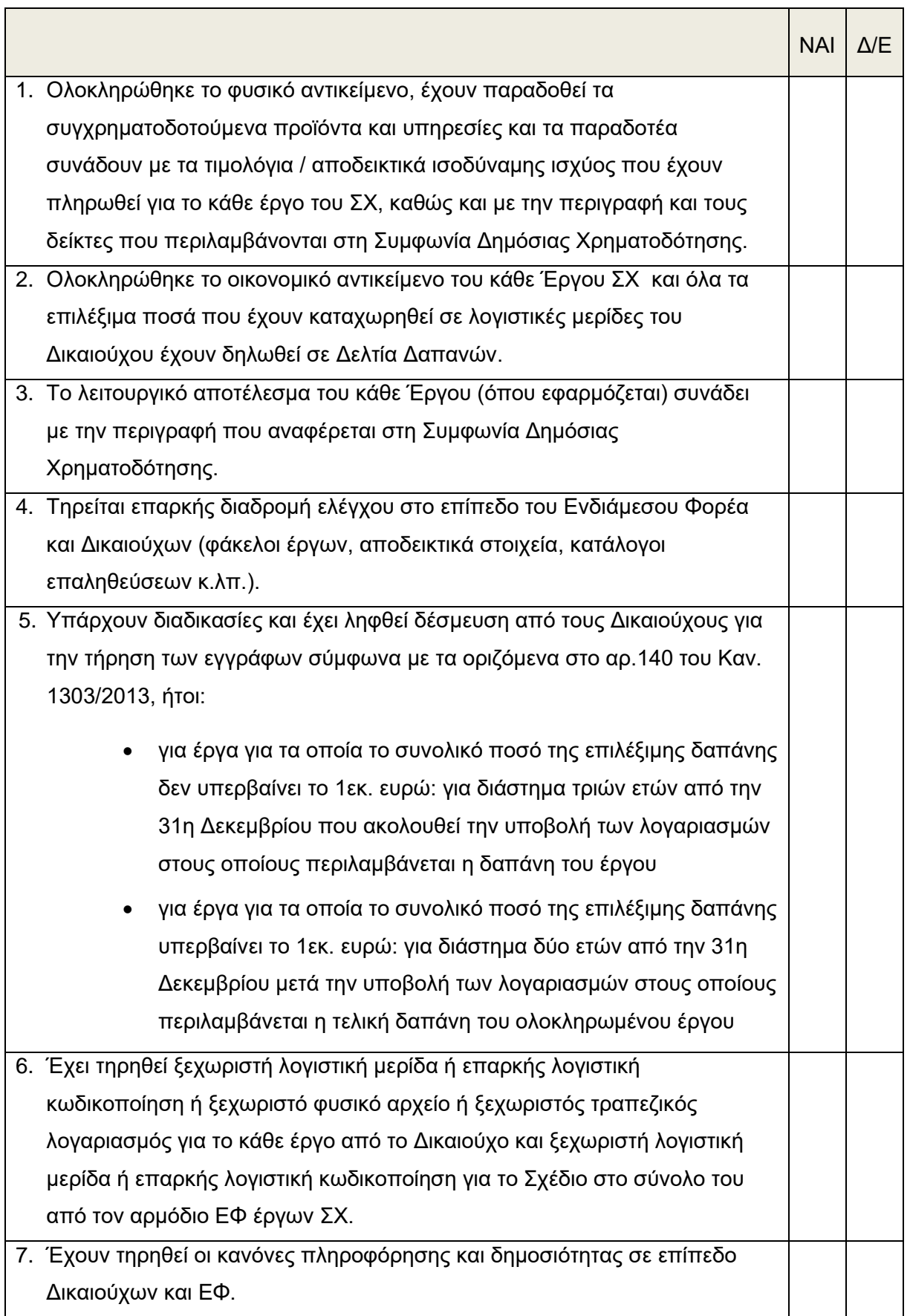

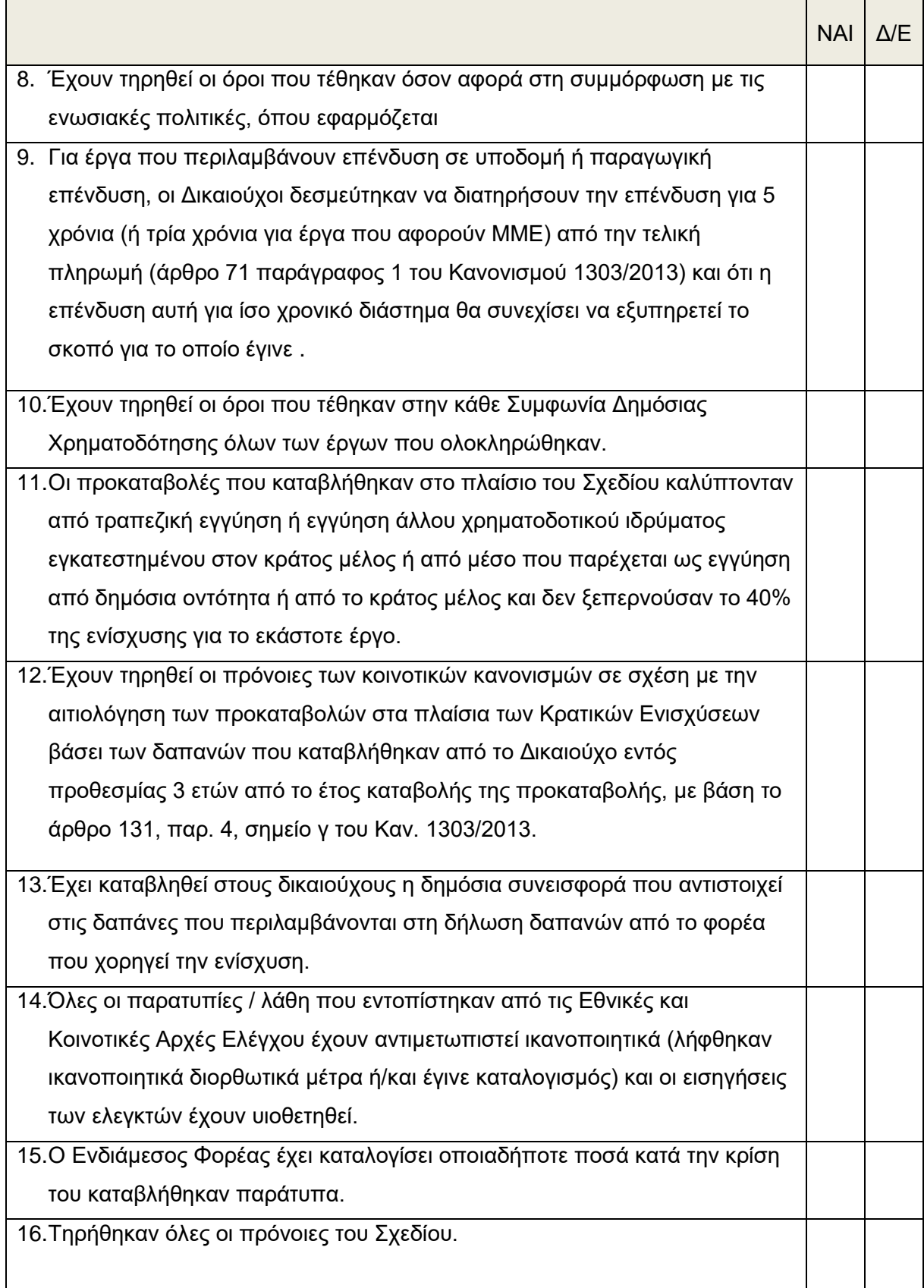

Το παράθυρο έχει κουμπί «Αποθήκευση», με το οποίο ο κατάλογος αποθηκεύεται στο σύστημα αλλά είναι ακόμη διαθέσιμος για επισκόπηση (view) και επεξεργασία (edit), όπως και όλο το ΔεΠα ΣΧ. Επιτρέπεται η αποθήκευση ακόμη και εάν δεν είναι συμπληρωμένα όλα τα σημεία του καταλόγου.

Με τη συμπλήρωση και αποθήκευση του καταλόγου, στο Μενού επιλογών μέσα στο Δελτίο ενεργοποιείται νέα επιλογή: «Υποβολή προς Επικύρωση Ολοκλήρωσης», όπως φαίνεται παρακάτω:

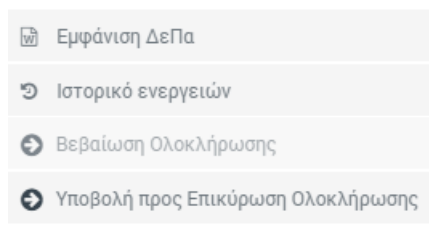

<span id="page-11-0"></span>*Εικόνα 6: Επιλογή για την "Υποβολή προς Επικύρωση Ολοκλήρωσης"*

Δεν επιτρέπεται η υποβολή προς επικύρωση εάν δεν είναι συμπληρωμένα όλα τα σημεία του καταλόγου. Με την επιλογή της Υποβολής, βγαίνει μήνυμα επιβεβαίωσης (ΝΑΙ/ΟΧΙ), με λεκτικό: «Είστε σίγουροι ότι έχει συμπληρωθεί το ΔεΠα του Σχεδίου Χορηγιών με τα τελικά στοιχεία;»:

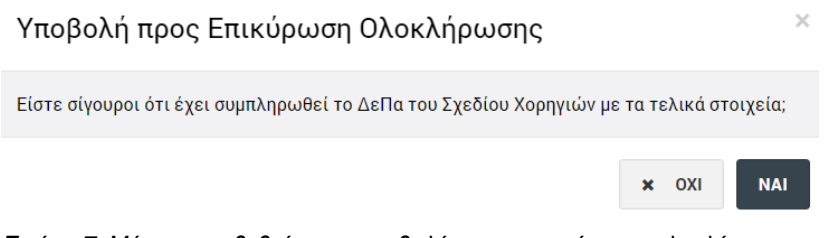

*Εικόνα 7: Μήνυμα επιβεβαίωσης υποβολής προς επικύρωση ολοκλήρωσης*

<span id="page-11-1"></span>Με την επιβεβαίωση του παραπάνω μηνύματος, η κατάστασή του αλλάζει από «Προς Ολοκλήρωση» σε «Υποβλήθηκε προς Επικύρωση Ολοκλήρωσης» (βλ. στιγμιότυπο παρακάτω) και δεν είναι πλέον επεξεργάσιμο:

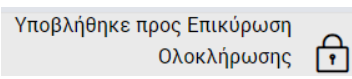

<span id="page-11-2"></span>*Εικόνα 8: Αλλαγή κατάστασης σε "Υποβλήθηκε προς Επικύρωση Ολοκλήρωσης"*

Δεν επιτρέπεται η υποβολή του ΔεΠα ΣΧ προς επικύρωση ολοκλήρωσης εάν δεν έχει συμπληρωθεί ο κατάλογος της Βεβαίωσης Ολοκλήρωσης.

Στα ΔεΠα ΣΧ που είναι σε κατάσταση «Υποβλήθηκε προς Επικύρωση Ολοκλήρωσης», στο μενού επιλογών μέσα στο Δελτίο εμφανίζεται νέα επιλογή: «Επικύρωση Ολοκλήρωσης», προς χρήση μόνο από τη ΔΑ. Με την επιλογή αυτή εμφανίζεται παράθυρο με πεδίο σχολίων και δύο εναλλακτικές επιλογές (κουμπιά): Επικύρωση Ολοκλήρωσης ή Επιστροφή προς Διόρθωση (βλ. κάτωθι εικόνα):

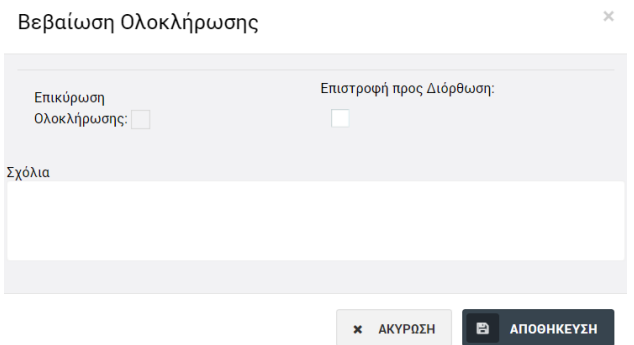

<span id="page-12-0"></span>*Εικόνα 9: Επιλογές κατά τη βεβαίωση ολοκλήρωσης (Επικύρωση/Διόρθωση)*

Στην περίπτωση που επιλέγεται επιστροφή προς διόρθωση το πεδίο σχολίων είναι υποχρεωτικό, ενώ στην περίπτωση επικύρωσης ολοκλήρωσης όχι.

Και για τις δύο επιλογές εμφανίζεται 2ο παράθυρο επιβεβαίωσης (ΝΑΙ/ΟΧΙ). Στην περίπτωση που επιλέγεται «Επικύρωση Ολοκλήρωσης», το ΔεΠα παίρνει την κατάσταση «Ολοκληρώθηκε» και παραμένει οριστικά κλειδωμένο (non editable), όπως φαίνεται στην παρακάτω εικόνα:

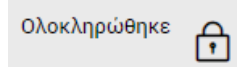

<span id="page-12-1"></span>*Εικόνα 10: Κατάσταση ΔεΠα ΣΧ "Ολοκληρώθηκε"*

Στην περίπτωση που επιλέγεται «Επιστροφή προς διόρθωση», το ΔεΠα παίρνει την κατάσταση «Προς διόρθωση ολοκλήρωσης» (βλ. εικόνα παρακάτω), ενεργοποιείται πάλι η επιλογή «Ολοκλήρωση ΣΧ» στη λίστα των ΔεΠα ΣΧ και το ΔεΠα (και η Βεβαίωση Ολοκλήρωσης) ξαναγίνεται επεξεργάσιμο για τον ΕΦΣΧ και επαναλαμβάνεται ο κύκλος.

```
Προς διόρθωση
ολοκλήρωσης
```
<span id="page-12-2"></span>*Εικόνα 11: Κατάσταση ΔεΠα ΣΧ "Προς διόρθωση ολοκλήρωσης"*

Για τα ΔεΠα ΣΧ που είναι σε κατάσταση «Ολοκληρώθηκε», στο επάνω μέρος της οθόνης των στιγμιότυπων, προστίθενται:

α) Νέο πλήκτρο με τίτλο «Δημιουργία Απόφασης Ολοκλήρωσης» προς χρήση μόνο από τη ΔΑ. Με αυτό, εξάγεται από το σύστημα το έντυπο «Απόφαση Ολοκλήρωσης Σχεδίου Χορηγιών».

β) Δυνατότητα επισύναψης ενός αρχείου προς χρήση μόνο από τη ΔΑ, με tooltip: «Επισύναψη Απόφασης Ολοκλήρωσης».